Szanowna Pani/ Szanowny Panie,

w związku z rozpoczynającą się rekrutacją do przedszkoli i oddziałów szkolnych pragniemy przypomnieć sposób logowania i korzystania z portalu do sprawdzania ważności Karty warszawiaka i Karty młodego warszawiaka.

**Krok 1.** Wejdź na stronę i zaloguj się

Wejdź na stronę internetową <https://karta-aplikacja.um.warszawa.pl/> i zaloguj się korzystając z przydzielonego loginu i swojego hasła z 2018 roku.

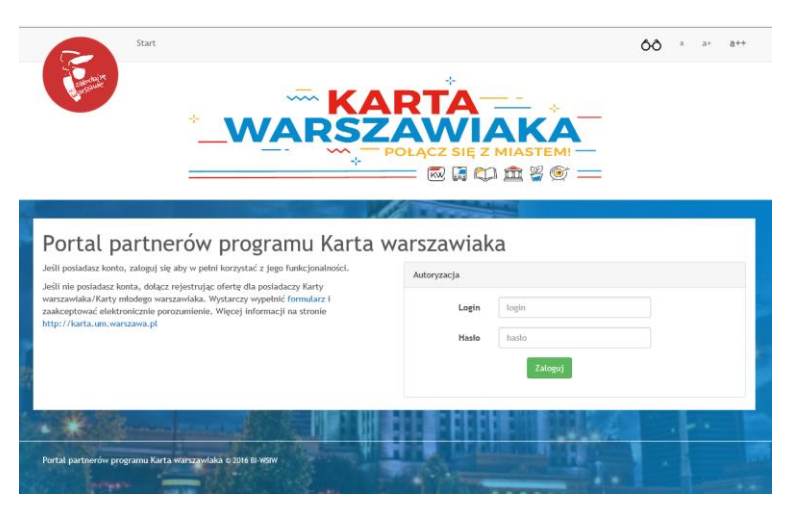

Dla przypomnienia – **dane do logowania** (przydzielony login i wygenerowane przez system hasło) zostały wysłane na wskazany przez przedstawiciela przedszkola adres mailowy w lutym 2018 roku, w dwóch kolejnych wiadomościach.

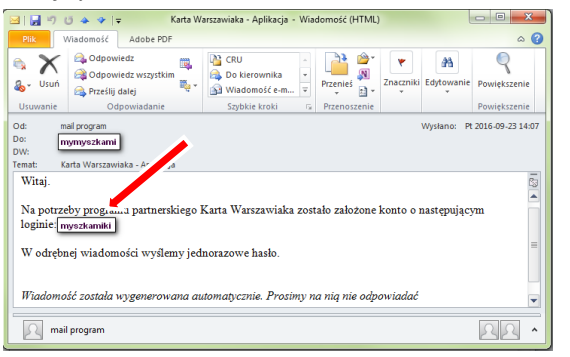

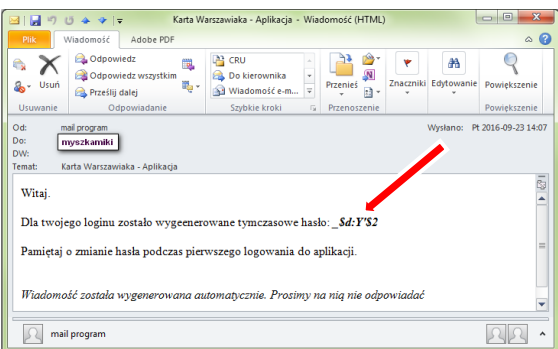

**Hasło z 2018 roku.** W ubiegłym roku przy pierwszym poprawnym zalogowaniu do portalu system wymusił zmianę hasła.

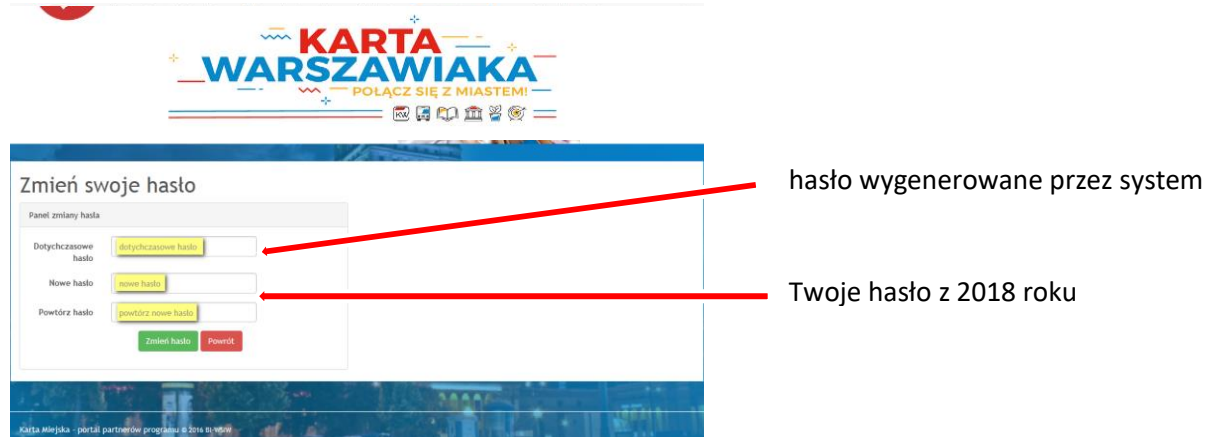

## **Krok 2.** Zmień hasło

Aby zalogować się ponownie po przerwie do portalu wpisz **login** i **hasło z 2018 roku.** Następnie zmień hasło postępując zgodnie z wyświetlanymi komunikatami.

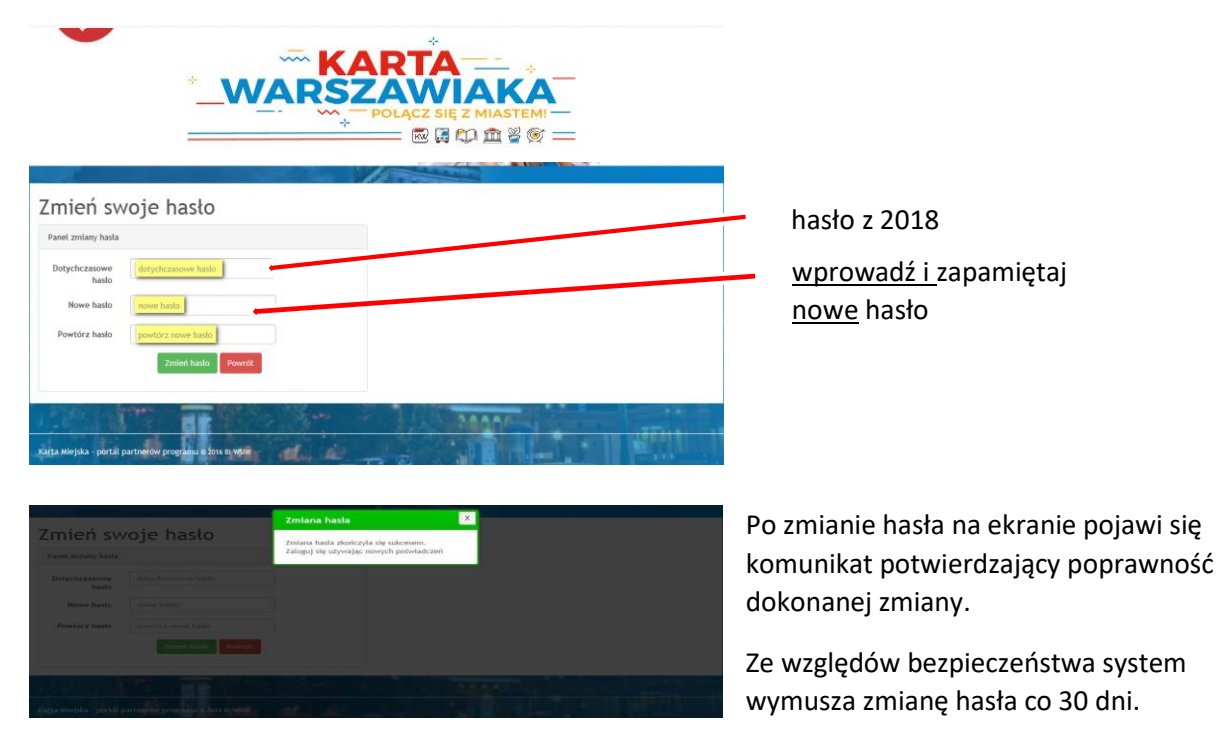

## **Krok 3.** Sprawdzanie ważność kart

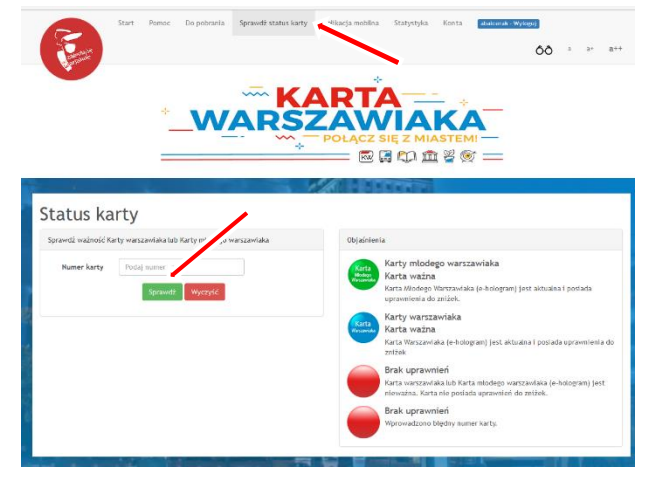

Zaloguj się korzystając z loginu i Twojego nowego hasła z 2019.

Sprawdzanie ważności kart odbywa się po wejściu w zakładkę "*Sprawdź status karty*".

W wyznaczonym miejscu wpisz 11. cyfrowy numer karty, który znajduje się w prawym górnym rogu karty. Koniecznie zatwierdź zielonym przyciskiem "*Sprawdź*".

W odpowiedzi system wyświetla komunikat:

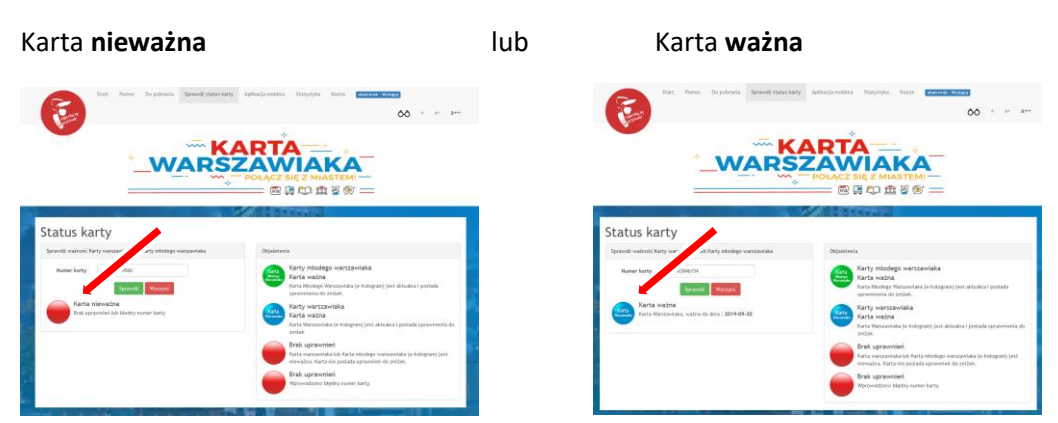

W przypadku pytań prosimy o kontakt na adres: [kartawarszawiaka@um.warszawa.pl.](mailto:kartawarszawiaka@um.warszawa.pl)